## *Paso 1. Registrarse en la plataforma [www.forwomeninscience.com](https://www.forwomeninscience.com/es/fellowships/563718997)*

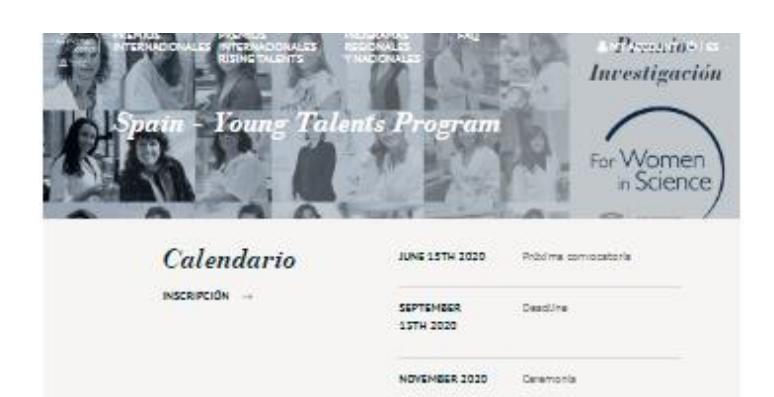

## Resumen del programa

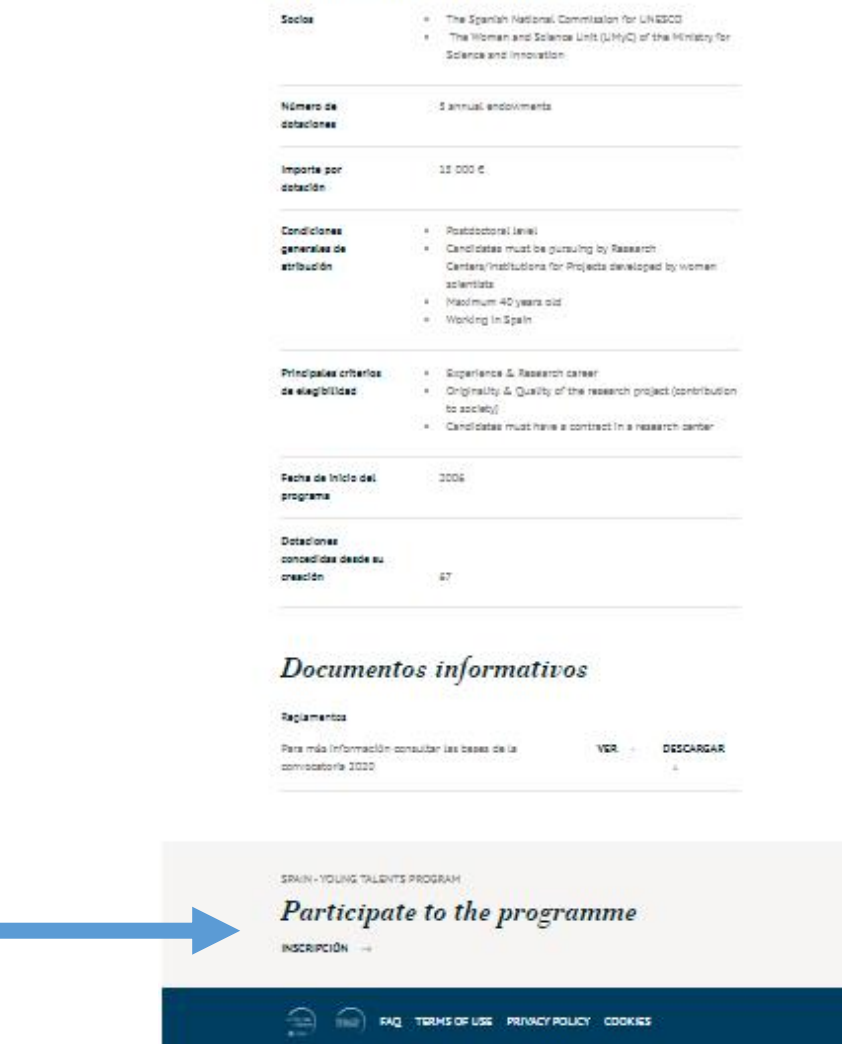

*Nuevo miembro*

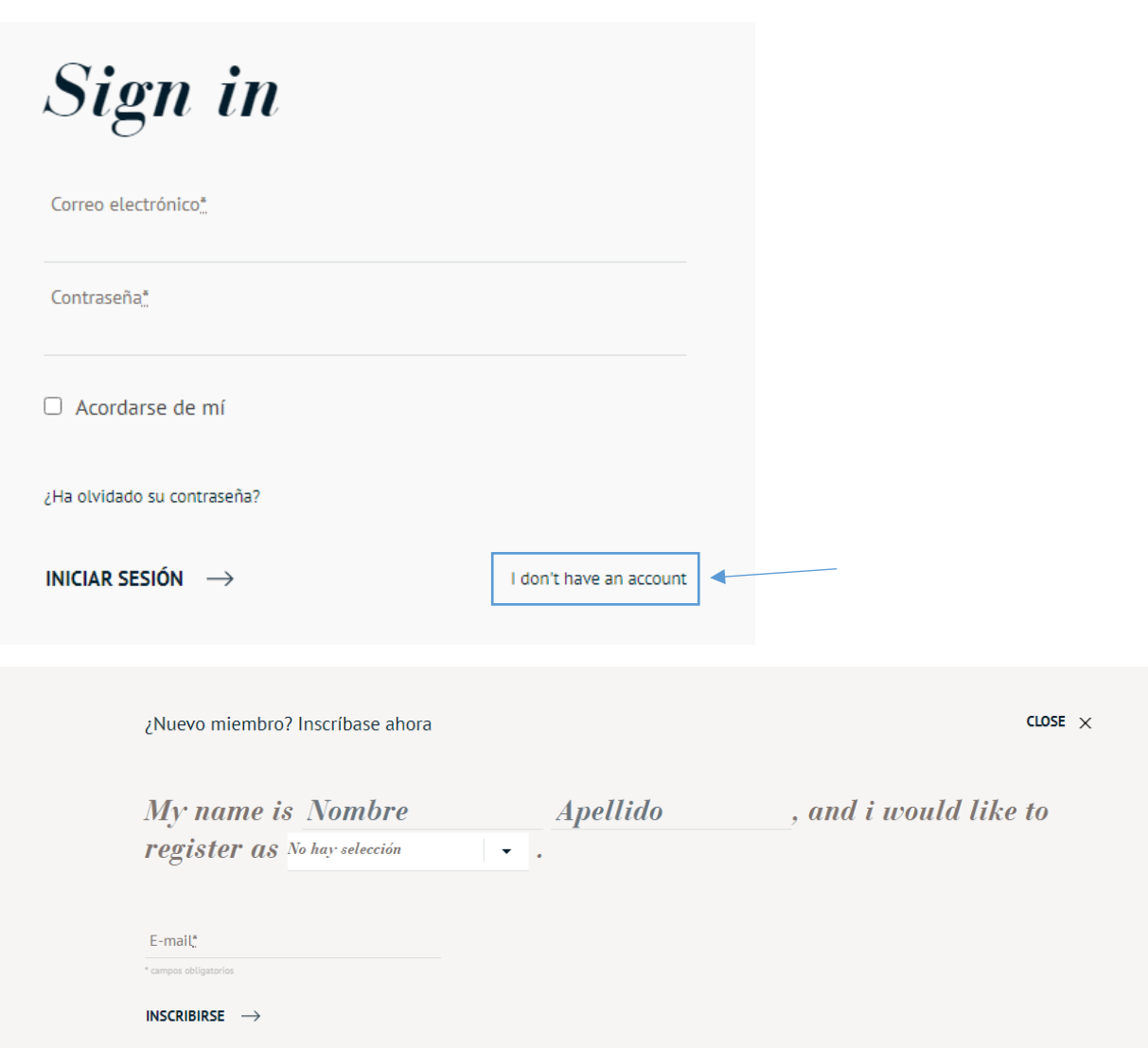

*Paso 2: una vez realizado el registro, acceder al perfil <https://www.forwomeninscience.com/es/profile> para crear la candidatura.*

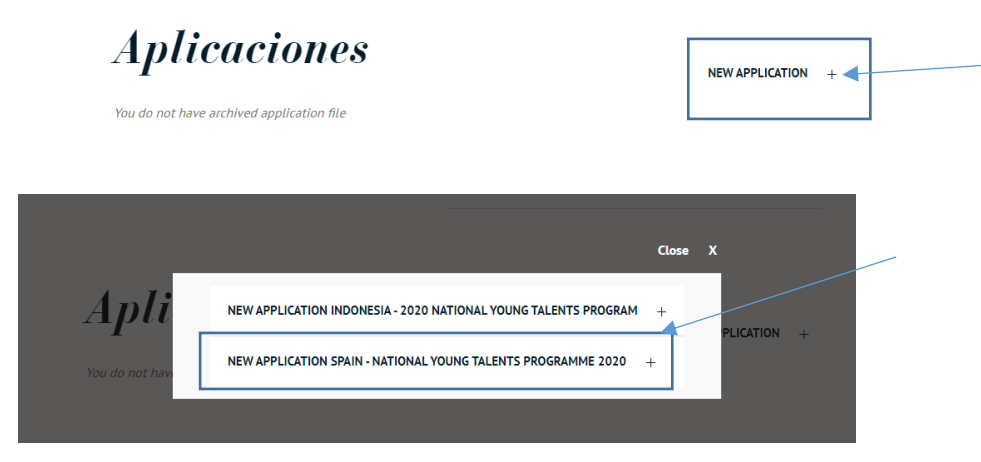